# **Boletim Técnico**

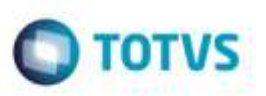

## **Série Numérica na Digitação de Documento de Frete**

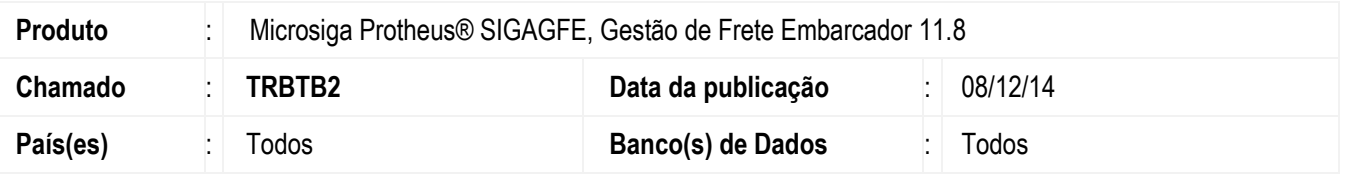

Efetuada alteração na rotina de **Digitação de Documentos de Frete** (**GFEA065**) para que seja obrigatória a digitação de uma série numérica somente quando a digitação da **Chave CT-e**, do cadastro **Espécie do Documento de Frete**, for "1" (Obrigatório) ou "2" (Opcional).

Para viabilizar essa melhoria, é necessário aplicar o pacote de atualizações (*Patch*) deste chamado.

### **Procedimento para Utilização**

#### **Passos para o teste:**

1. Em **Gestão de Frete Embarcador** (**SIGAGFE**), acesse **Cadastros** > **Documentos de Frete/Faturas** > **Espécies Doc Frete**.

- Cadastre uma **Espécie** como **CTR** deixando o campo **GVT\_CHVCTE** igual a "3" (Não Informar).

#### 2. Acesse **Cadastros** > **Gerais** > **Emitentes**.

- Altere uma transportadora deixando o campo **Emite CT-e** igual a **"**Sim".

3. Acesse **Movimentação** > **Documentos de Frete/Faturas** > **Documentos de Frete**.

- Inclua um Documento de Frete informando **CTR** no campo **Espécie**, digitando "AA" no campo **Série** e informando a data da emissão.

- O Sistema deverá permitir seguir com o processo normalmente.
- 4. Acesse **Cadastros** > **Documentos de Frete/Faturas** > **Espécies Doc Frete**.
	- Altere a **Espécie CTR** deixando o campo **GVT\_CHVCTE** igual a "1" (Obrigatório) ou "2" (Opcional).
- 5. O Sistema deverá apresentar uma mensagem obrigando a digitação de uma série numérica.

## **Informações Técnicas**

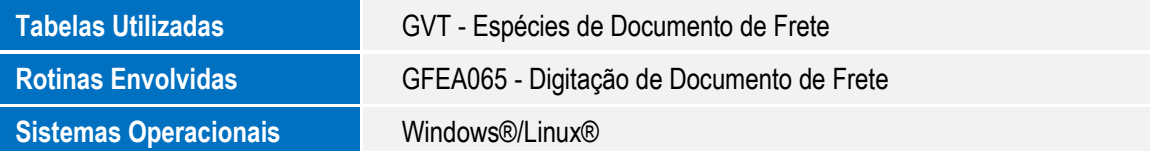

1

ã